# 纽 曼 精 音 王 N05 系 列

用

户

手

册 WM36

您 好:

感谢您选用本公司生产的精音王 M23播放器!

 为了使您尽快轻松自如地操作您的精音王 MP3 播放器,我们随机配备了内容详 尽的用户手册,您可以获取有关产品介绍、使用方法等方面的知识。使用您的 M23 播放器之前,请仔细阅读我们随机提供的所有资料,以便您能更好地使用该产品。

 在编写本手册时我们非常认真和严谨,希望能给您提供完备可靠的信息,然而 难免有错误和疏漏之处,请您给予谅解并由衷地欢迎您批评和指正。如果您在使用 该产品的过程中发现什么问题,请及时拨打我们的服务热线,感谢您的支持和合作!

 本公司对于因软件、硬件的误操作、产品维修、电池更换或其它意外情况所引 起的个人数据资料的丢失和损坏不负任何责任,也不对由此而造成的其它间接损失 负责,请随时备份您的数据资料到您的台式(笔记本)计算机上。同时我们无法控 制用户对本手册可能造成的误解,因此,本公司将不对在使用本手册过程中可能出 现的意外损失负责,并不对因使用该产品而引起的第三方索赔负责。

本手册中的信息如有变更,恕不另行通知。

 本手册信息受到版权保护,其任何部分未经本公司事先书面许可,不准以任何 方式影印和复制。本公司保留对本手册、保修卡及其相关资料的最终解释权。

企业执行标准: Q'WK 001-2005

企业标准备案: QB/440304.2<del>66</del>.2005

PDF 文件使用 "pdfFactory Pro" 试用版本创建 <u>ùwwfi reprint.com.cn</u>

#### 注意事项

- ★如果长时间不使用本播放器,请务必在一个月内至少充电一次,以防止锂电因过 量消耗引起的损坏。
- ★不要在特别热、冷、多尘或潮湿的环境中使用播放器。
- ★使用时不要让播放器摔落、或与硬物摩擦撞击,否则可能会导致播放器表面磨花、 电池脱落或其它硬件损坏。
- ★在下列情况下请进行充电:
	- ☆如在正常操作中播放器电池图标为□并自动关机。

☆操作按键没有反应。

- ★尽量避免在特别干燥环境下操作播放器,以防静电。
- ★播放器在格式化或上传下载过程中不要突然断开连接,否则可能导致程序出错。
- ★本机被作为移动硬盘使用时,用户请按正确文件管理操作方法存储导出文件,任 何操作导致的文件丢失,本公司概不负责。
- ★对于存放在播放机中的个人数据资料建议您及时备份到您的计算机中。
- ★避免水滴溅在机器上。

# PDF 文件使用 "pdfFactory Pro" 试用版本创建 <u>ùwwfi reprint.com.cn</u>

## 功能说明

- 支持 NRS WA等音乐格式
- 2英寸 26万色 TFT 真彩液晶屏
- 独创 AI 电影功能,可播放 AI 格 式电影!
- ·内置喇叭,可实现外放。
- •支持 IDB及歌词同步显示。
- •支持 JPEG格式的图片浏览;
- ·数码复读功能;
- ·数码录音;
- ·多种循环模式和多种音效模式可供 洗择.
- ·精致的外观设计,舒适的手感;
- ·支持多任务,边听音乐边看电子书;
- ·超长文字记录,可将文章拷贝至机内 阅读;
- ·游戏功能,供娱乐;
	- · NN SD卡的读取功能:
- ·定时关机;
- ·免驱动闪盘功能

**WARTO**及以上操作系统中无需 安装驱动程序!

·系统要求:

PⅡ400以上 CPU,64M以上内存, 支持 USB 接口, 适用 WIN98、XP、 及 2000 以上的系统。

# PDF 文件使用 "pdfFactory Pro" 试用版本创建 j<u>wwfineprint.com.cn</u>

## 外观图与按键说明

- 、显示屏
- 、麦克风

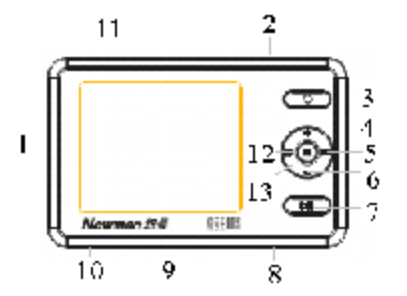

- 、A-B 复读/REC 录音键
- 、音量加键
- 、 前进/快进键
- 、音量减键
- 、开机/播放/暂停/关机键
- 、USB 接口
- 、MINI SD 卡插槽
- 、耳机孔
- 、电源键
- 12、H<sup>4</sup> 后退/快退键
- 、M 菜单键

PDF 文件使用 "pdfFactory Pro" 试用版本创建 j<u>wwfineprint.com.cn</u>

## 基本操作

### 一、电池管理

- (1) 如果长时间不使用本播放器,为避免因电池过量消耗引起的损坏,请务必在一 个月内对本机至少完成一次充放电,以防止锂电耗尽。
- (2) 本机采用内置型锂电池,充电时可以采用计算机 USB充电和专用充电器两种充 电方式。先将播放器电源键拨到 CN的位置, 此时无论播放器是否开机, 与计算 机 USB接口或者专用充电器连接即可充电。当您不使用 NP3播放器时,请一定 关闭播放器上面的电源开关。为了延长播放器的使用寿命,在前两次使用时, 建议用完余额电量再进行充电。
- (3) 充电时间请保持在 3-4小时即可。
- 【注】内置锂电池必须定期充电。锂电池过度消耗所导致的锂电池损坏不属于播放 器质保范围,若使用非本机专用的充电器对本机充电而导致本机出现问题同样不属 于质保范围。
- ★★★注意:

在播放过程中,电池电量可能会出现跳动,这是由于播放时消耗功率不同而产 生的电量振荡,不影响正常使用。

二、开机/关机

(1) 如果播放器电源键处于"OFF"的位置, 请先将电源键拨到"ON"的位置。

(2) 如果电源键处于"CN"的位置,只需按 2秒钟开机键即可进入开机画面。

【注】如果长时间不使用本机,请将电源键拨动至"QFF"的位置,以便对锂电池 起到保护作用。

(3) 在开机状态下长按播放键 2秒钟, 即可将播放机关闭。

三、播放/暂停

在主菜单下, 通过"kay" 键或"b>"键选择"音乐播放"并按 M建进入进行播 放。屏幕上则显示当前歌曲名称、歌曲编号/总歌曲数及播放时间、音效模式、循 环模式等信息。在播放状态下,首次短按播放键为暂停,再次短按播放键继续播放; 长按播放键则关闭播放器。短按 M建退回到资源管理器,长按 M建退回主菜单。

## 四、音量键

在音乐、视频播放或暂停状态下,连续短按"-"键可以减小音量,连续短按"+"

键可以增大音量。

### 五、EQ洗择

在音乐播放状态下,长按 M健进入播放主菜单,再通过按动"IM "键或"IM " 键洗择"设置"菜单项并短按 M健进入此项。洗择"放音设置"按 M健进入。然后 按动"+"键或"-"键选择"EQ洗择"并按 M健讲入, 按动"+"键或"-"键选择, 短按 **N**健确认。本机提供了"正常"、"3D"、"摇滚"、"流行"、"古典"、"重低音"、 "爵士"、"用户自定"等多种音效模式。在"放音设置"中选择"用户 EQ调整", 可以根据自己的需要进行设置,通过"▶▶"键或"■■"键选择需要调节的选项,通 过"+"键或"-"键进行调节。(若用自定义 EQ必须将音效设置为"用户自定"才 有效)

### 六、循环模式

在音乐播放状态下,长按 M健进入主菜单,再通过按动"▶▶" 键或 "M◀" 键选 择"设置"菜单项并短按 M健进入此项。选择"放音设置"按 M健进入。然后按动 "+"键或"-"键选择"重复设置"并按 M建进入, 通过"+"键或"-"键选择, 按 M健确认。本机提供了"单曲一次"、"单曲重复"、"目录一次"、"目录重复"、"全

部一次"、"全部重复"、"试听"等模式。在"放音设置"中选择"播放设置",可 以设置为"顺序播放"、"随机播放"。

### 七、A-B 复读

在音乐播放状态下,短按 AB/REC键确定起点 A 再次短按 AB/REC键确定终 点 B. 开始循环复读。复读过程中短按 AB/REC键将返回正常播放状态。

八、快进、前进/快退、后退

在进行音乐、视频播放时,如果短按"▶▶"键则为前进功能 ,此时将进入下 一个曲目,如果长按"▶▶"键将实现当前曲目的快进功能;反之,如果短按"14" 键则选择上一个曲目,如果长按"k<" 键则为快退。

在主菜单画面下,短按"▶▶"键或者"■◀"键可以选择下一模式或者上一模式, 在模式间进行切换。

#### 九、录音操作

在主菜单洗择"录音"模式,按 M健讲入。可直接长按 A-B/REC快捷录音键。 在录音模式下,本机提供 MC录音。(录音前先进行设置, 请参看"设置"中的"录 音设置")

录音时请确保电池有足够的电量。

- (1) 选择菜单"录音"选项, 并按 M 键进入。
- (2) 短按 AB/REC键开始录音,再次短按 AB/REC键暂停录音。
- (3) 长按 AB/REC键保存录音。
- (4) 长按 M返回主菜单。

十、图片浏览

本机支持 JPEG格式的图片浏览。进入主菜单,按动"▶▶"键或"W◀"键选择 "图片浏览"模式,短按 M健进入此项。

(1)观看图片

通过按动"+"键或"-"键选择要观看的图片,短按 M健进入此图片显示界面。 在图片显示界面下,如果按动"▶▶"键或"K◀"键可以翻看图片。

(2)删除文件

在图片文件列表下, 选择要删除的文件, 短按 AB/REC键进入删除对话框, 短 按"▶▶"键或"M◀"键选择"确认"或"取消",按 M健确认。 将删除之前所选择 的图片。

【注音】本机支持 JPEG图像, 如果出现一些图片不能正常显示, 可以使用电脑的 "画图"软件另存为\*.jpg(220×176为最佳效果)格式。

十一、电子书

本机支持 TXT格式的文件浏览。进入主菜单,通过短按"▶▶"键或"KII"键选 择"电子书", 短按 M 键进入此项。

(1) 阅读文本

进入此项后,通过按动"+"键或"-"键可以选择要观看的文本,短按 M健即 可进入文本显示界面。通过按动"▶▶"键或"M◀"键可以向上/向下翻页。通过"+" 键或"-"键可以上下翻行。

(2)保存书签

在阅读过程中可以随时建立书签,按播放键建立书签,按M 键确认书签位置, 可以同时保存 3次。下次阅读时,可按 AB/REC键提取书签,通过"+"键或"-"键 洗择保存的书签,按 M 建确从书签处开始阅读。

### 十二、资源管理器

在主菜单中选择"资源管理器"按 M健进入, 所有文件存放在 Inside Menry 文件夹内。

(1) 选择文件

进入"资源管理器"后, 按"M \*"键返回上级目录: 短按"+"键或"-"键 洗择要播放的文件, 按 M健直接进入播放界面。

(2)删除文件

在文件列表下,选择要删除的文件,按ABTREC键显示删除文件对话框,通 过"▶▶"键或"M4"键洗择"确定"或"取消", 按 M健确认。

十三、游戏

选择游戏菜单, 按 M健讲入。按播放键游戏开始, "M·" 键旋转方向, "+"键 右移滑块,"-"键左移滑块,"▶▶"键加速滑块下落,游戏过程中按播放键暂停游 戏,再次按播放键游戏继续。长按 M建结束游戏并返回。

十四、设置

在主菜单下选择"设置", 按 M <sup>键进入。通过"+"或"-"键选择项目, 按 M</sup>

键进入。设置宗成后按"M◀"键返回上级菜单,长按 M建返回主菜单。

- 1. 放音设置: 关于音乐或语音的相关设置。参看 EQ 选择与循环模式。
- 2.录音设置:包括录音质量、录音音量等。录音质量包括高质量和普通质量。录 音音量有+1—+5。
- 3. 显示设置: 背光灯时间、亮度调节、背光显示模式。背光灯时间包括 5秒、10 秒、15秒、20秒、30秒、长亮等。亮度调节包括 1-5个调节项。 背光显示模式有正常与省电两种模式。
- 4.系统设置:包括语言选择、产品信息、固件升级、恢复系统默认设置。
- 5. 自动关机时间:您可以设置为关闭、5分钟、15分钟、30分钟、60分钟。
- 6. 格式化·按 M健讲入。系统提示,"警告: 格式化磁盘", 通过按 "■●" 键或 "■●"

洗择"确定"或"取消", 按 M 建确定。

格式化将清除机器上的数据,所以格式化之前请将数据备份到您的计算机上,以 免丢失数据。

### $+$  $\overline{+}$ . MN SD $+$

本机有 NN SD卡插槽, 具有 NN SD卡的读取功能。

安装存储卡(插卡前必须先关机,否则可能会导致播放器出现异常现象)

插入存储卡,金属触点向下。向里推卡,直至听到咔哒一声。

取出存储卡(取卡前必须先关机,否则可能会导致播放器出现异常现象)

(1) 向插槽里推一下存储卡,然后释放。存储卡弹出来。

(2)取出存储卡。

在资源管理器中可杳看卡上的内容(WhiSD Card),进行播放和删除操作。

十六、歌词同步显示

本机支持的歌词格式为 LRC,歌词文件可自行编辑或直接从网上下载,必须将 歌词文件的名称与歌曲文件的名称保持一致。

举例:歌曲文件名称为"刀郎-冲动的惩罚.m3";歌词文件名称为"刀郎-冲 动的惩罚.lrc"。

如果拷贝了歌词文件,在播放状态下歌词同步显示。

歌词编辑方法如下:

(1) 先打开 Wharp并载入您要编辑歌词的 NP3文件, 然后再打开 LRC歌词编辑器

(Wharp. LRC软件请在网上下载),您可以将歌词键入"LRC编辑器"文本框 内,或点击"文件/打开",将已编辑好的文本格式的歌词调入"歌词编辑器", 如下图所示:

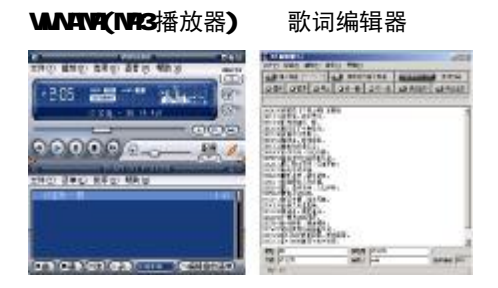

- (2) 当音乐播放到相应的歌词时按[加入标签], 则在歌词前面出现时间标识。
- (3)在"曲名"、"演唱者"、"专辑"、"编辑人"中填入相应的信息(可不填)。
- (4) 最后点击 LRC的"文件"菜单中的"另存为",存储所编辑好的歌词文件。注
	- 意: 一定要用该 MP3歌曲的文件名为对应的歌词文件命名, 并把 MP3 歌曲及

对应歌词文件同时拷贝到播放器中, 当播放此 MR3歌曲时, 歌词将在屏幕上同 步显示。

#### 歌词编辑注意事项:

①将歌词文件与音乐文件存放于同一目录下,按播放键开始播放,可实现歌词同步 显示功能。 ②歌词文件建议不要超过 1K字节,否则超出部分将不会显示。

③标题和歌手栏内不要包括以下字符: \ / : \* ? < > | [ ]。

④每句歌词最好不要超过 16个单字符(如英文字符或数字)或者 8个双字符(如

汉字)。

## 十七、视频转换工具

本播放机所播放的 AVI 格式视频是特殊的格式,我们生活中一般有画面的歌 曲需要用下面的工具进行转换才能在此播放机中播放。

(1)运行光盘中运行光盘提供的 NO5驱动程序: DRIVER\MP3\纽曼精音王 NO5\视频 转换工具**\AI Converter Setup V2 1.exe,** 依次点击"下一步"、"安装"、"完成"。 安装完毕后, 双击桌面上的AII Converter 图标。

(2)点击"增加转换文件"按钮,弹出"转换参数",进行参数设置,选择尺寸 220\*176, 选择源文件(点击右侧蓝色按钮)。

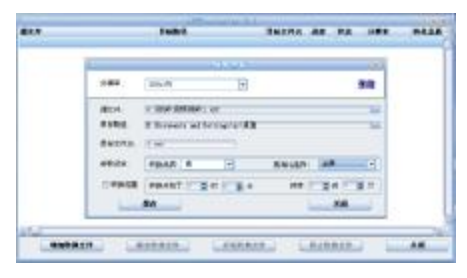

- (3)在"目标路径"处选择转换后文件的存放位置,点击蓝色的按钮,位置确 定后,点击"确定"。
- (4) 在参数设定中根据自己需要设定转换品质"高", 将"宽高比选择"设置为 "全屏",确认参数后,保存后关闭,然后继续添加或开始转换。
- (5) 当进度显示为 100%,转换完毕。

## 注意:

- 1. 请安装 directx9.0 或以上版本(必须),建议升级 Windows Media Player 到 9.0 或以上。
- 2. 有些 Avi 是 Divx 编码的, 如果发现 Avi 文件不能转换, 请下载并安装 Divx 解 码器。
- 3. 如果发现文件不能转换,或者转换异常,可能是系统安装的解码器有冲突,建 议卸载部分视频工具!
- 4. 如果转换后文件没有声音,请检查 Windows Media Player 播放时是否有声音, 只有 Windows Media Player 能正常播放的文件才能转换。
- 5. 如果转换后的视频文件出现不满幅现象,是因为原视频文件尺寸比例所导致的, 属于正常现象。

# 固件升级

进行升级将清除播放器中的数据,请您在升级前将数据备份到计算机上,以免 数据丢失。(为了保持稳定性,升级请在 2000以上或 XP系统下进行)

首 先 安 装 光 盘 **\DRIVER\MP3** 纽 曼 精 音 干 【D5 系 列 \ 升 级 工 具 \

## ConsumerSetup.exe.

- 1. 关机 (将电源键拨到 OFF)
- 2. 重新开机,进入"设置"— "系统设置"—"固件升级",选择"确定"按 M 键。
- 3 通过 USB与计算机连接。
- 4 选择计算机中"开始"-"程序"-" ConsunerUpdate"- "FirmareUpdate" 运行完毕后,弹出界面如下:

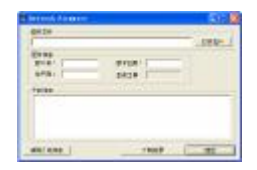

PDF 文件使用 "pdfFactory Pro" 试用版本创建 <u>www.fineprint.com.cn</u>

5. 点击打开选择固件程序(可在我公司网站下载中心下载), 后缀为 .rfw 在固 件信息中可以看到"固件版本"、"版本信息"等。

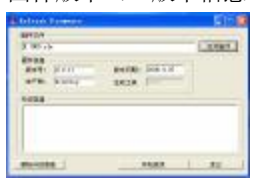

6. 点击"开始烧录"。

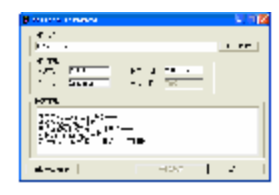

7. 升级完成后显示升级成功,断开播放器与计算机的连接。

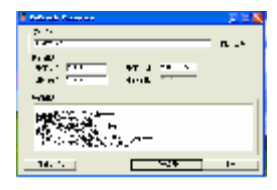

## 注:

固件升级是用于提高和优化播放器的性能。不采用固件升级也不会影响播放器 本身的正常运作。

固件升级可能会因错误操作而导致机器不能正常工作!请在操作前详细阅读说 明书,该操作适合具有一定计算机操作基础的人员使用。

此播放器的固件升级软件不适应其它系列的播放器,反之亦然。

通讯操作

### 1) 连接 MP3播放器

将 NP3播放器与计算机正确连接, NP3播放器屏幕 会出现如右图所示画面,系统会弹出"找到新硬件"的 窗口,并自动加载驱动程序, 安装完成后"我的电脑" 中会出现两个"可移动磁盘"盘符,并在 M23播放器的 屏幕上显示连接图标。

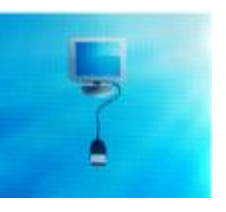

## 2)资料的上传/下传

MP3 播放器就是一块移动硬盘,资料的上传/下传和使用与硬盘一样,文件可 拷贝到盘中或从盘中删除。资料传输中,禁止其它操作。

### 3) 中断与计算机的连接

当您想把 M23播放器从计算机的 USB端口拔下, 请先确认播放器与计算机 的通讯操作已停止。必须正常卸载 USB设备,否则可能会损坏或丢失数据。

 A.双击电脑右下角的"拔下或弹出硬件",如右图: B.在弹出的窗口中点击"停止",如下图 A 所示:

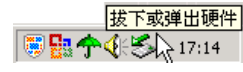

# PDF 文件使用 "pdfFactory Pro" 试用版本创建 jikjvfineprint.com.cn

## C.再点击弹出窗口中的"确定",即可拔下 MB播放器。如下图 B所示:

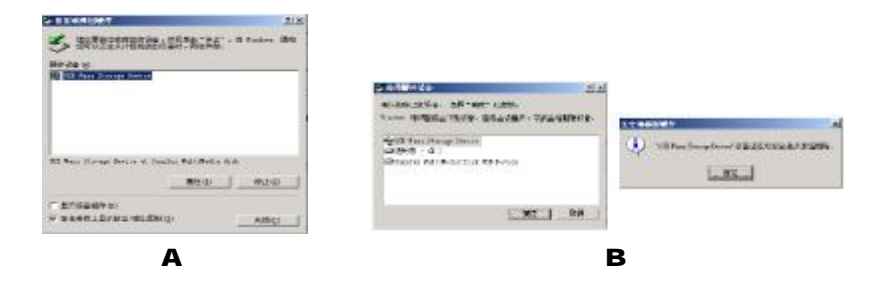

打开计算机的"我的电脑",在插入外置存储卡的情况下,会找到两个"可移 动磁盘"。其中第一个磁盘即为内存盘符, 第二个磁盘为 rini SD卡插槽。通 过第一个磁盘可以进行读写操作,即作为一个移动硬盘来使用。 使用时要注意如果没有插入外置存储卡第二个"可移动磁盘"是打不开的。

疑难解答

### 1) 为什么在操作系统上显示存储容量与标称值不一致?

答:众所周知,在计算机中是采用二进制,这样造成在操作系统中对容量的计算以

每 1024为一讲制的,每 1024字节为一个 1KB 每 10246B为 1NB 每 1024WB

为 1GB 而芯片存储厂商在计算容量方面是采用十进制,即每 1000 为一进制,

每 1000字节为一个 1KB 每 10000B为 1MB 每 10000B为 1CB 这两者讲制上 的差异造成了闪盘和移动硬盘容量与标称容量略有差异。

## 以 256M的闪盘为例:

芯片存储厂商容量计算方法: 256MB=256000B=25600000字节

换算成操作系统中的计数方法: 256000000字节/1024=2500008/1024=244MB 另外 M23播放机的机内字库、系统文件会用夫存储器中的小部分空间,大约在 15M左右,所以在操作系统中显示的存储器容量会少于标称值,这是符合有关 标准的。

2) 为什么 MP3播放器反应速度会变慢?

# PDF 文件使用 "pdfFactory Pro"<sup>2</sup>试用版本创建 <mark>ÿijvfineprint.com.cn</mark>

答:因为 MP3 播放器长时间使用或做频繁的文件删除后,其内部闪存可能会出现碎 片(类似于硬盘出现的碎片),而导致速度变慢。解决办法:对播放器格式化, 便可以很好地解决问题(格式化前请保存数据到您的计算机中,格式化将清除 播放器上的数据)。

## 3 如果 MP3播放器出现异常(如死机) 怎么办?

答: 当 MP3播放器由于不当操作出现异常情况导致无法正常工作时,可以将播放器 电源键拨动到"OFF"的位置, 等待 2分钟左右重新将电源键拨到"ON"的位 置,播放器重新开机即可恢复正常。

## 4) 为什么在 Windows 2000 操作系统不能接见文件?

- 答: 早期的 Windows 2000操作系统会出现这种情况, 当出现这种情况时, 升级微 软 Windows 2000 相应补丁程序后, 就可以正常使用了。
- 5) 使用播放器无法进行录音?

①检查存贮器是否还有空间,删除一些内容后再进行录音。 ②确定备份存储器上重要文件后格式化存储器,重新录音。 ③增大音量后再操作。

④如果电池电量过低,请充电后再进行录音。

# 6) 如果使用其他工具对 mp3 播放器进行格式化操作或 mp3 出现存储方面问题将如 何解决?

答: 因为 rp3 播放器使用的存储格式为 FAT, 如果存储格式发生改变或被破坏现象, mp3播放器将无法正常工作。解决方法即重新在计算机上对 MP3进行格式化, 注意要选择 FAT 格式,格式化将手失数据,请将数据备份到您的计算机上,以 免丢失数据。

## 7) 为什么播放歌曲时出现声音变小或者失真的现象?

答:一般耳机功率与播放器的输出功率不符会导致这种现象。一般会认为价格贵的耳 机就一定可以得到更好的音质,其实不然,有一些耳机的阻抗很高,高阻抗耳机固

然可以更好的控制声音,可是这需要更多的输出功率支持,而 MP3 播放器本身的输 出功率有限,不可能很好的驱动高阳抗耳机。目前我们的 M23 播放器是 10tt(L)+10tt(R)的输出功率, 在这种输出功率下最好使用 50欧以下阻抗的耳机。

## 8 为什么有时播放器待机时间过短?

答:一般内置锂电池使用时间会随使用的温度环境及使用情况的不同而有所差异。 使用本机时,如果所处环境温度过高或者过低,电池使用时间也会受到影响。建 议在常温下使用本机!从使用情况方面来看,受增大音量、开启背光、录音、开 启音场特效、频繁操作等因素影响,实际使用时间也会有一定差异。

## 9 为什么 MP3播放器长时间未使用, 再次使用时出现无法开机?

答: 为保证锂电池的寿命, 当电池电量过低或出现异常断电时, 锂电池将被保护, 故无法开机。此时只要把NRS播放器接入专用充电器或计算机USB接口进行充电, 即可激活电池从而使 M2 播放器恢复正常状态。

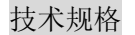

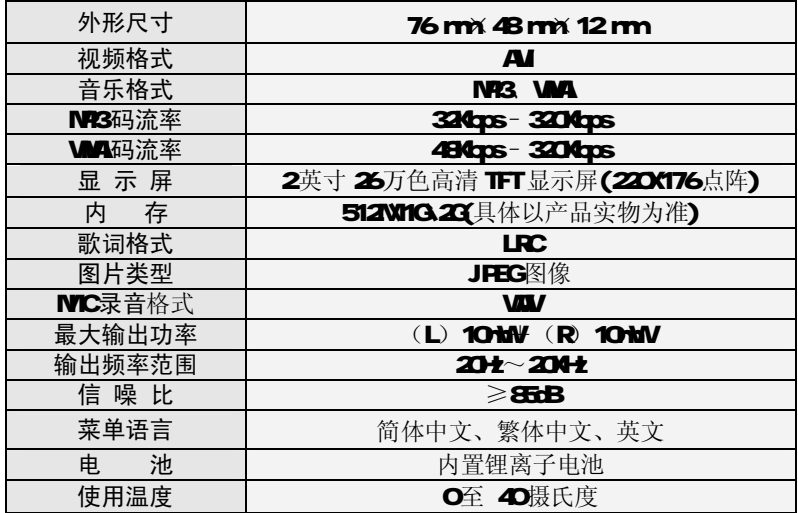

本手册信息如有变更恕不另行通知